## Modem og lokale netværk Brugervejledning

© Copyright 2008 Hewlett-Packard Development Company, L.P.

Oplysningerne indeholdt heri kan ændres uden varsel. De eneste garantier for HP's produkter og serviceydelser er angivet i de udtrykkelige garantierklæringer, der følger med sådanne produkter og serviceydelser. Intet heri må fortolkes som udgørende en yderligere garanti. HP er ikke erstatningspligtig i tilfælde af tekniske unøjagtigheder eller typografiske fejl eller manglende oplysninger i denne vejledning.

Første udgave: Juni 2008

Dokumentets bestillingsnummer: 483455-081

### **Produktmeddelelse**

Denne brugervejledning beskriver funktioner, der er almindelige på de fleste modeller. Nogle funktioner er måske ikke tilgængelige på din computer.

# **Indholdsfortegnelse**

#### **[1 Brug af modem \(kun udvalgte modeller\)](#page-6-0)**

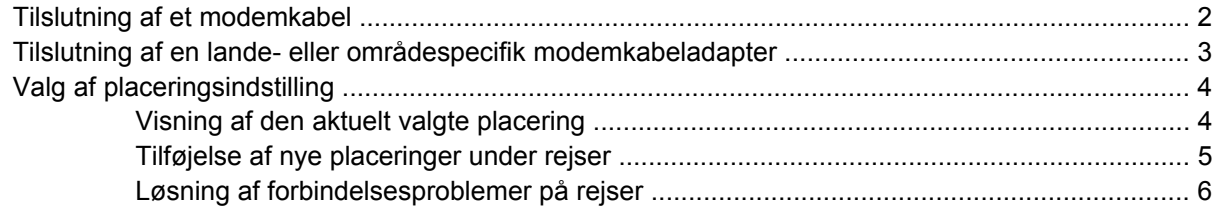

**[2 Forbindelse til et lokalt netværk](#page-12-0)**

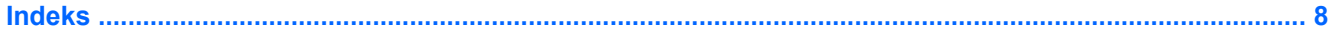

# <span id="page-6-0"></span>**1 Brug af modem (kun udvalgte modeller)**

Modemmet skal tilsluttes en analog telefonlinje ved hjælp af et 6-bens RJ-11-modemkabel (skal købes særskilt). I visse lande kræves der også en lande- eller områdespecifik modemkabeladapter (skal anskaffes særskilt). Stik til digitale PBC-systemer (PBX) kan ligne analoge telefonstik, men de er ikke kompatible med modemet.

**ADVARSEL!** Tilslutning af det interne analoge modem til en digital linje kan beskadige modemmet permanent. Tag straks modemkablet ud, hvis du ved et uheld tilslutter det en digital linje.

Hvis modemkablet er forsynet med støjdæmpningskredsløb **(1)**, der forhindrer forstyrrelse af radio- og tv-modtagelse, skal kablets kredsløbsende **(2)** rettes mod computeren.

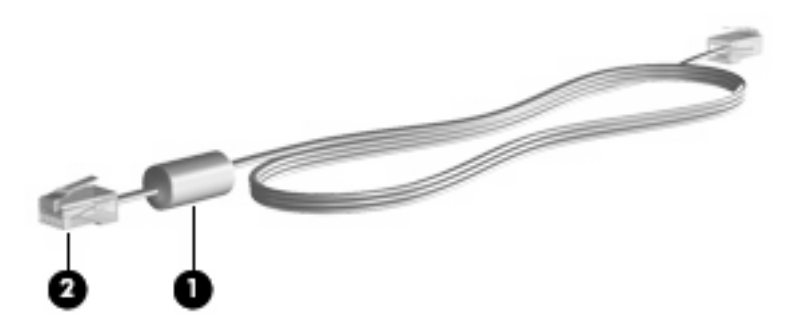

## <span id="page-7-0"></span>**Tilslutning af et modemkabel**

**ADVARSEL!** For at mindske risikoen for elektrisk stød, brand eller beskadigelse af udstyret skal du undlade at tilslutte et modem- eller telefonkabel til RJ-45-stikket (netværksstik).

Sådan sluttes et modemkabel til RJ-11 telefonstikket i væggen:

- **1.** Sæt modemkablet i computerens modemstik **(1)**.
- **2.** Sæt modemkablet i RJ-11-telefonstikket i væggen **(2)**.

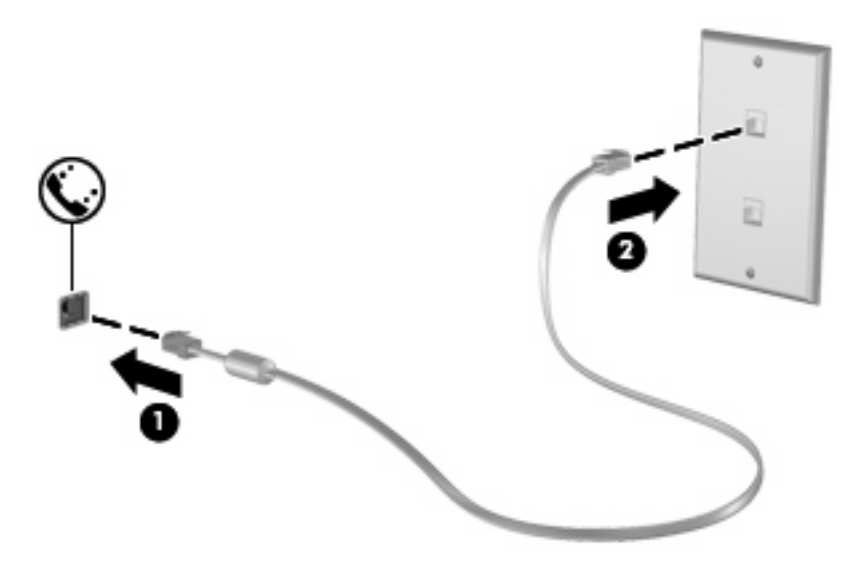

## <span id="page-8-0"></span>**Tilslutning af en lande- eller områdespecifik modemkabeladapter**

Telefonstik varierer fra land til land eller område til område. Hvis du vil anvende modemmet og modemkablet (skal anskaffes særskilt) uden for det land eller område, hvor du har købt computeren, skal du anskaffe en lande- eller områdespecifik modemkabeladapter (skal anskaffes særskilt).

Følg disse trin for at slutte modemmet til en analog telefonlinje, der ikke har et RJ-11-telefonstik:

- **1.** Sæt modemkablet i computerens modemstik **(1)**.
- **2.** Sæt modemkablet i modemkabeladapteren **(2)**.
- **3.** Sæt modemkabeladapteren **(3)** i telefonstikket i væggen.

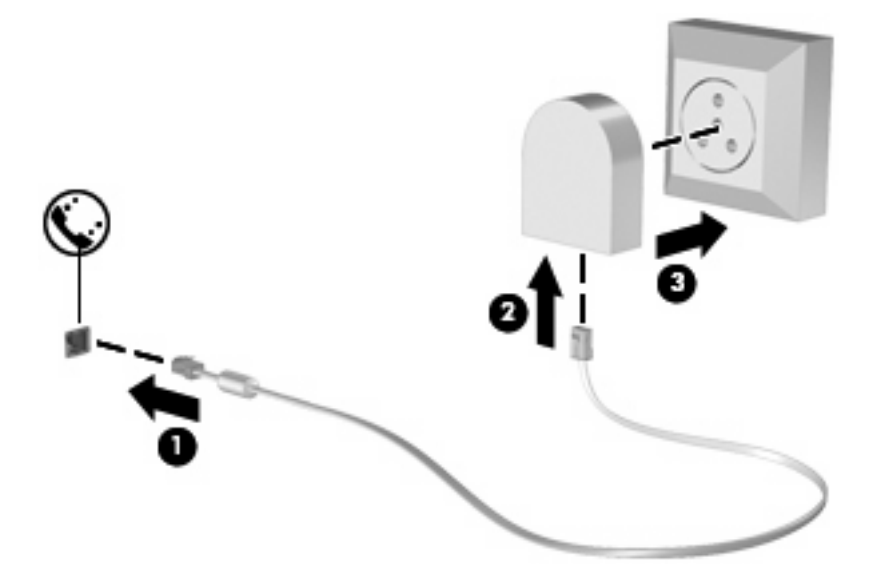

## <span id="page-9-0"></span>**Valg af placeringsindstilling**

### **Visning af den aktuelt valgte placering**

Følg disse trin for at få vist den aktuelle placeringsindstilling for modemmet:

- **1.** Vælg **Start > Kontrolpanel**.
- **2.** Klik på **Klokkeslæt, sprog og region**.
- **3.** Klik på **Internationale og sproglige indstillinger**.

Din placering vises under Placering.

### <span id="page-10-0"></span>**Tilføjelse af nye placeringer under rejser**

Som standard er den eneste placeringsindstilling, der er tilgængelig for modemet, placeringsindstillingen for det land eller område, hvor du har købt computeren. Når du rejser til andre lande, bør du indstille det interne modem til en placeringsindstilling, der opfylder driftsstandarderne i det land eller område, hvor du bruger modemet.

Efterhånden som du tilføjer nye placeringsindstillinger, gemmer computeren dem, så du til enhver tid kan skifte mellem indstillingerne. Du kan tilføje flere placeringsindstillinger for ethvert land eller område.

**FORSIGTIG:** Undlad at slette dine aktuelle modemplaceringsindstillinger, så du ikke mister indstillingerne for dit hjemland. For at gøre det muligt at bruge modemet i andre lande, samtidig med at du bevarer konfigurationen for dit hjemland, kan du tilføje en ny konfiguration for de lande, hvor du vil anvende modemet.

**FORSIGTIG:** Du bør vælge det land, som computeren befinder sig i, så du ikke kommer til at konfigurere modemet på en sådan måde, at du overtræder reglerne eller lovene for telekommunikation i det land eller område, du besøger. Modemet vil muligvis ikke fungere korrekt, hvis du ikke foretager det korrekte lande- eller områdevalg.

Følg disse trin for at tilføje den aktuelle lokaliseringsindstilling for modemmet:

- **1.** Klik på **Start**, **Kontrolpanel**, **Hardware og lyd** og derefter på **Telefon- og modemindstillinger**.
- **2.** Klik på fanebladet **Opkaldsregler**.
- **3.** Klik på **Ny**. (Vinduet Ny placering åbnes).
- **4.** Skriv et navn (som for eksempel 'hjem' eller 'arbejde') til den nye placeringsindstilling i feltet **Navn på placering**.
- **5.** Vælg et land eller et område på listen **Land/område**. Hvis du vælger et land eller område, der ikke understøttes af modemet, vises som standard valget af land/område for *USA* eller *Storbritannien*.
- **6.** Angiv områdenummeret, telefonlinjeudbyderen (om nødvendigt), og det nummer der giver adgang til en ekstern linje (om nødvendigt).
- **7.** Klik på **Toneopkald** eller **Impulsopkald** ved siden af **Brug**.
- **8.** Klik på **OK** for at gemme den nye placeringsindstilling. (Vinduet Telefon- og modemindstillinger åbnes).
- **9.** Gør ét af følgende:
	- Klik på **OK** for at indstille den nye placeringsindstilling som din aktuelle placering.
	- Hvis du vil vælge en anden placeringsindstilling som den aktuelle placeringsindstilling, skal du vælge den ønskede indstilling på listen **Placering** og derefter klikke på **OK**.
- **BEMÆRK:** Du kan anvende ovenstående procedure til at tilføje placeringsindstillinger for steder i dit eget land eller område såvel som i andre lande og områder. Du kan f.eks. tilføje en indstilling med navnet "Arbejde", som indeholder opkaldsregler for adgang til en udgående linje.

### <span id="page-11-0"></span>**Løsning af forbindelsesproblemer på rejser**

Hvis der opstår problemer med modemforbindelsen, når du bruger computeren uden for det land eller område, hvor du har købt den, kan du prøve de følgende forslag:

#### ● **Kontrollér telefonlinjetypen**.

Modemmet kræver en analog telefonlinje (ikke en digital). En linje, der beskrives som en PBC-linje (PBX), er normalt en digital linje. En telefonlinje, der beskrives som en datalinje, faxlinje, modemlinje eller standardtelefonlinje, er normalt en analog linje.

#### ● **Kontrollér, om der anvendes impuls- eller toneopkald**.

En analog telefonlinje understøtter en af to opkaldstilstande: impulsopkald eller toneopkald. Disse opkaldstilstande vælger du i dialogboksen Telefon- og modemindstillinger. Den opkaldstilstand, du vælger, skal passe til den opkaldstilstand, der understøttes af telefonlinjen på din placering.

Du kan undersøge, hvilken opkaldstilstand der understøttes af en telefonlinje, ved at indtaste et par tal på telefonen og derefter lytte efter klik (impulser) eller toner. Klik betyder, at telefonlinjen understøtter impulsopkald. Toner angiver, at telefonlinjen understøtter toneopkald.

Følg disse trin for at skifte opkaldstilstand i din aktuelle modemplaceringsindstilling:

- **1.** Klik på **Start**, **Kontrolpanel**, **Hardware og lyd** og derefter på **Telefon- og modemindstillinger**.
- **2.** Klik på fanebladet **Opkaldsregler**.
- **3.** Vælg din modemplaceringsindstilling.
- **4.** Klik på **Rediger**.
- **5.** Klik på **Toneopkald** eller **Impulsopkald**.
- **6.** Klik på **OK** to gange.
- **Kontrollér det telefonnummer, du ringer til, og svaret fra fjernmodemmet**.

Ring op til et telefonnummer, kontrollér, at fjernmodemmet svarer, og læg derefter på.

#### ● **Indstil modemmet til at ignorere klartoner**.

Hvis modemmet modtager en klartone, som det ikke genkender, ringer det ikke op, og fejlmeddelelsen "Der er ingen klartone" vises.

Følg disse trin for at indstille modemmet til at ignorere alle klartoner, inden det ringer op:

- **1.** Klik på **Start**, **Kontrolpanel**, **Hardware og lyd** og derefter på **Telefon- og modemindstillinger**.
- **2.** Klik på fanebladet **Modemer**.
- **3.** Klik på modemmet på listen.
- **4.** Klik på **Egenskaber**.
- **5.** Klik på **Modem**.
- **6.** Fjern markeringen i afkrydsningsfeltet **Vent på klartone, før der ringes op**.
- **7.** Klik på **OK** to gange.

# <span id="page-12-0"></span>**2 Forbindelse til et lokalt netværk**

Tilslutning til et lokalt netværk (LAN) kræver et RJ-45 netværkskabel med 8-ben (skal anskaffes særskilt). Hvis netværkskablet har et støjdæmpningskredsløb **(1)**, der forhindrer forstyrrelse af radioog TV-modtagelse, skal du rette kablets kredsløbsende **(2)** mod computeren.

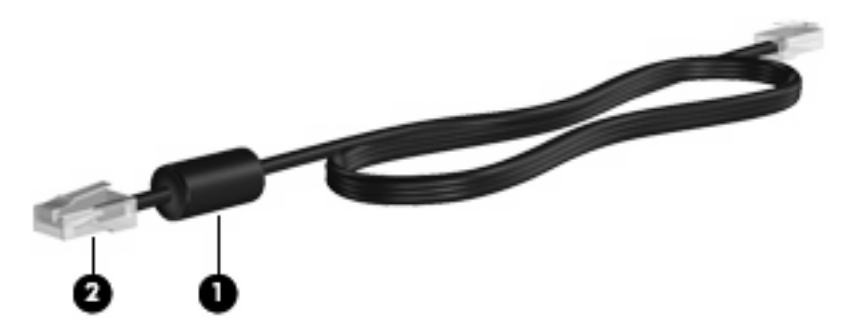

Sådan tilslutter du netværkskablet:

- **1.** Sæt netværkskablet i computerens netværksstik **(1)**.
- **2.** Sæt den anden ende af kablet i et netværksstik i væggen **(2)**.

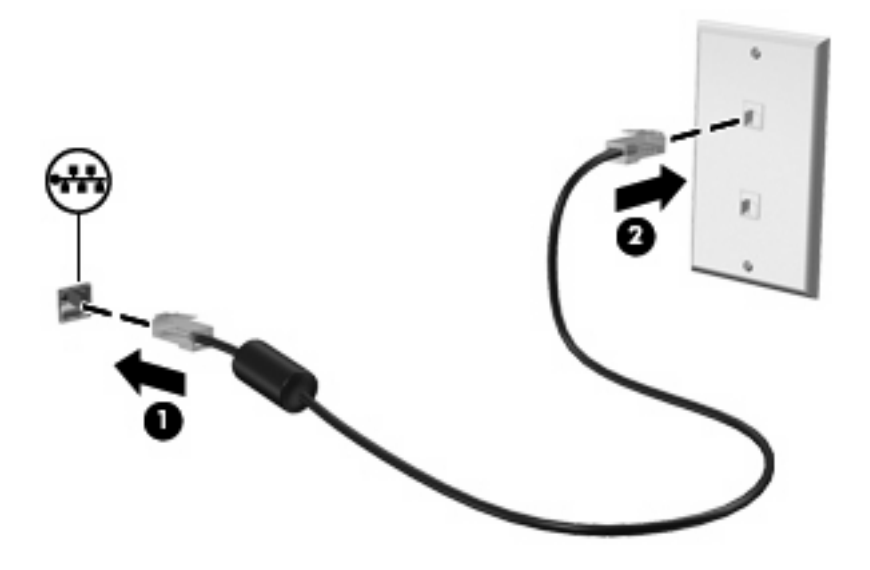

**ADVARSEL!** For at mindske risikoen for elektrisk stød, brand eller beskadigelse af udstyret skal du undlade at tilslutte et modem- eller telefonkabel til et RJ-45-stik (netværksstik).

# <span id="page-13-0"></span>**Indeks**

#### **F**

Fejlfinding af modem [6](#page-11-0)

#### **K**

kabel LAN [7](#page-12-0) Kabel om modemmer [2](#page-7-0)

#### **L**

lokalt netværk (LAN) krav til kabel [7](#page-12-0) tilslutte kabel [7](#page-12-0)

#### **M**

Modemkabel Støjdæmpningskredsløb [1](#page-6-0) tilslutte [2](#page-7-0) modemkabeladapter [3](#page-8-0) Modemsoftware indstille/tilføje placering [4](#page-9-0) problemer med forbindelser på rejser [6](#page-11-0)

#### **N**

netværkskabel støjdæmpningskredsløb [7](#page-12-0) tilslutte [7](#page-12-0)

#### **S**

støjdæmpningskredsløb netværkskabel [7](#page-12-0) Støjdæmpningskredsløb Modemkabel [1](#page-6-0)

#### **T**

tilslutte lande- eller områdespecifik modemkabeladapter [3](#page-8-0) trådløst netværk (WLAN) [7](#page-12-0)

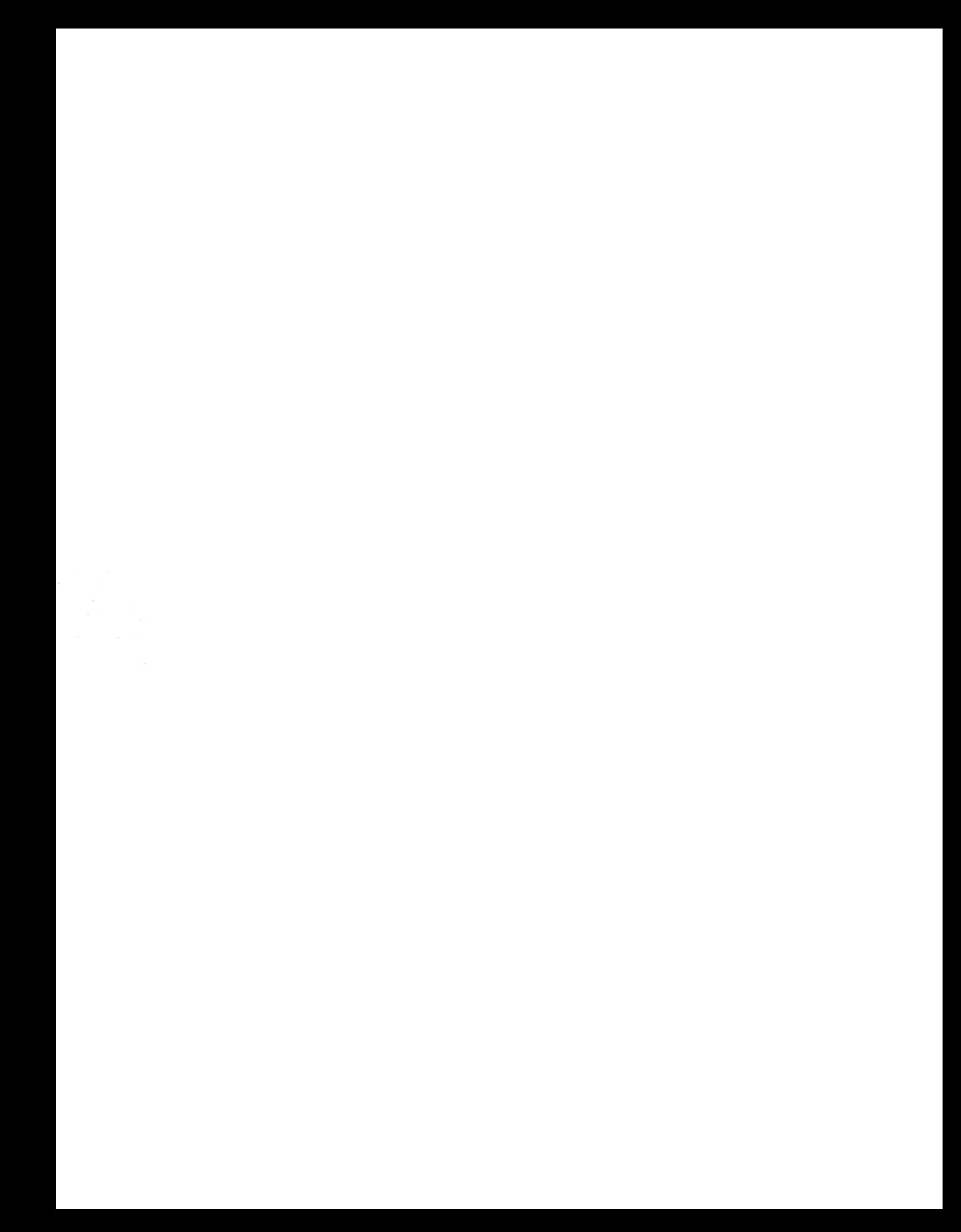